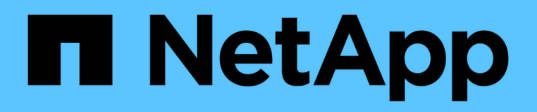

# **Windows** の場合

SAN hosts and cloud clients

NetApp November 15, 2022

This PDF was generated from https://docs.netapp.com/ja-jp/ontap-sanhost/hu\_windows\_2022.html on November 15, 2022. Always check docs.netapp.com for the latest.

## 目次

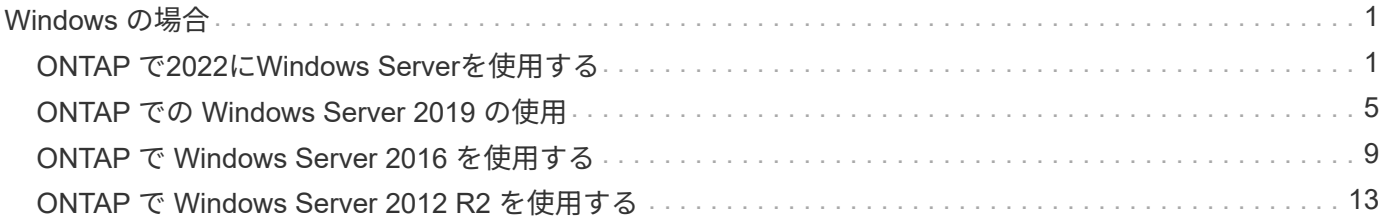

## <span id="page-2-0"></span>**Windows** の場合

### <span id="page-2-1"></span>**ONTAP** で**2022**に**Windows Server**を使用する

**OS** のブート中です

オペレーティングシステムを起動するには、ローカルブートまたは SAN ブートのいずれかを使用するという 2 つのオプションがあります。ローカルブートの場合は、ローカルハードディスク( SSD 、 SATA 、 RAID など)に OS をインストールします。SAN ブートについては、次の手順を参照してください。

**SAN** ブート中です

SAN ブートを使用する場合は、構成でサポートされている必要があります。NetApp Interoperability Matrix Tool を使用して、お使いの OS 、 HBA 、 HBA ファームウェア、 HBA ブート BIOS 、および ONTAP のバー ジョンがサポートされているかどうかを確認できます。

- 1. SAN ブート LUN をホストにマッピングします。
- 2. 複数のパスが使用可能であることを確認する。複数のパスを使用できるのは、ホスト OS が稼働してい て、パス上でのみです。
- 3. SAN ブート LUN がマッピングされているポートに対して、サーバ BIOS で SAN ブートを有効にしま す。HBA BIOS を有効にする方法については、ベンダー固有のマニュアルを参照してください。
- 4. ホストをリブートして、ブートが正常に完了したことを確認します。

**Windows** ホットフィックスのインストール

サーバにインストールする最新の累積更新プログラム \* を使用することをお勧めします。

G)

にアクセスします ["Microsoft Update Catalog 2022"](https://www.catalog.update.microsoft.com/Search.aspx?q=update%20%22windows%20server%202022%22) Web サイトで、使用している Windows の バージョンに必要な Windows 修正プログラムを入手してインストールします。

1. Microsoft サポートサイトからホットフィックスをダウンロードします。

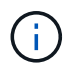

一部のホットフィックスは、直接ダウンロードできません。このような場合は、 Microsoft のサ ポート担当者に修正プログラムをリクエストする必要があります。

1. Microsoft の指示に従って、修正プログラムをインストールします。

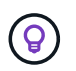

多くの修正プログラムでは Windows ホストのリブートが必要ですが、 Host Utilities のインス トールまたはアップグレードの実行後、ホストのリブートを待機することもできます。

#### **Windows Unified Host Utilities** のインストール

Windows Unified Host Utilities ( Wuhu )は、 NetApp SAN の仮想ディスク( LUN )にホストコンピュータ を接続するためのドキュメントを含む一連のソフトウェアプログラムです。最新のユーティリティキットをダ ウンロードしてインストールすることをお勧めします。Wuhu の構成情報と手順については、を参照してくだ さい ["WUHU 7.1](https://docs.netapp.com/us-en/ontap-sanhost/hu_wuhu_71.html) [のドキュメント](https://docs.netapp.com/us-en/ontap-sanhost/hu_wuhu_71.html)["](https://docs.netapp.com/us-en/ontap-sanhost/hu_wuhu_71.html)。

#### マルチパス

Windows ホストにストレージシステムへのパスが複数ある場合は、 MPIO ソフトウェアをインストールし、 マルチパスをセットアップする必要があります。MPIO ソフトウェアがないと、各パスが別々のディスクとし てオペレーティングシステムに認識され、データの破損を招くことがあります。MPIO ソフトウェアは、すべ てのパスに対して単一のディスクをオペレーティングシステムに提供し、デバイス固有モジュール( DSM ) はパスのフェイルオーバーを管理します。

Windows システムでは、 MPIO 解決策の 2 つの主要コンポーネントは DSM と Windows MPIO です。MPIO は、 Hyper-V 仮想マシンで実行されている Windows XP または Windows Vista ではサポートされていませ ん。

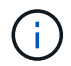

MPIOのサポートを選択すると、Windows Unified Host UtilitiesがWindows Server 2022に含まれ るMPIO機能を有効にします。

#### **SAN** の設定

**Non-ASA** の設定

ASA 以外の設定の場合は、異なる優先順位を持つ 2 つのパスグループが必要です。

優先度が高いパスは「アクティブ / 最適化」です。つまり、アグリゲートが配置されているコントローラによ って処理されます。

優先度が低いパスはアクティブですが、別のコントローラから提供されるため最適化されません。

 $(i)$ 最適化されていないパスは、使用可能な最適化されたパスがない場合にのみ使用されます。

次の例は、 2 つのアクティブ / 最適化パスと 2 つのアクティブ / 非最適化パスを使用する ONTAP LUN に対す る正しい出力を表示します。

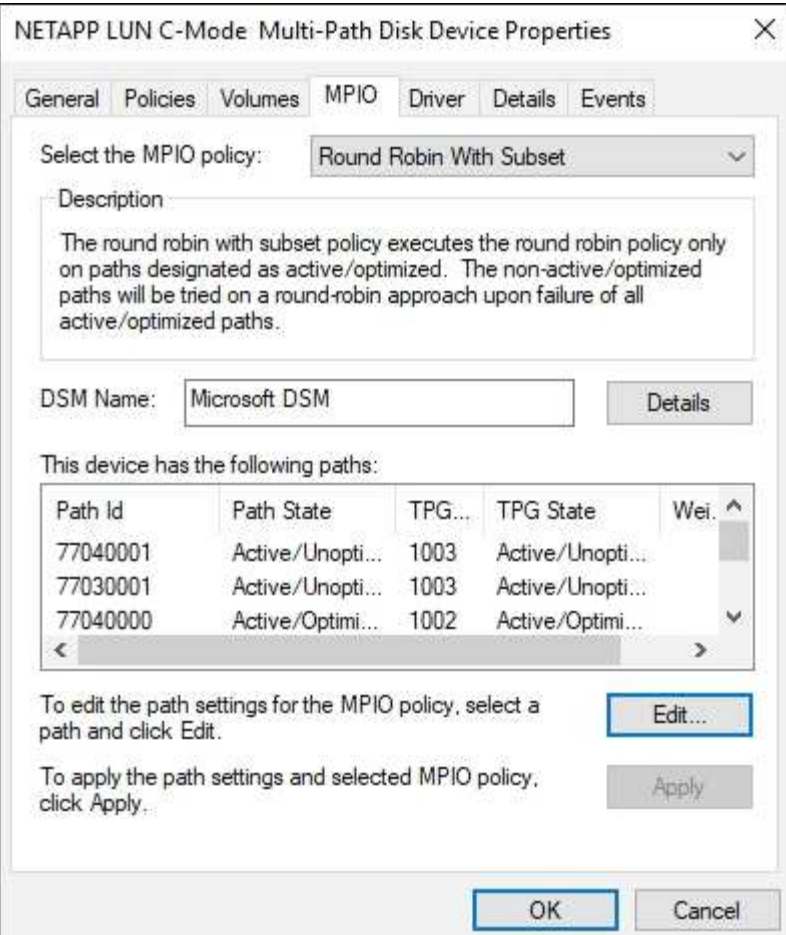

すべての **SAN** アレイ構成

オール SAN アレイ( ASA )構成の場合は、 1 つの優先順位を持つパスのグループが 1 つ必要です。すべて のパスがアクティブ / 最適化されており、コントローラによって処理され、すべてのアクティブパスで I/O が 送信されます。

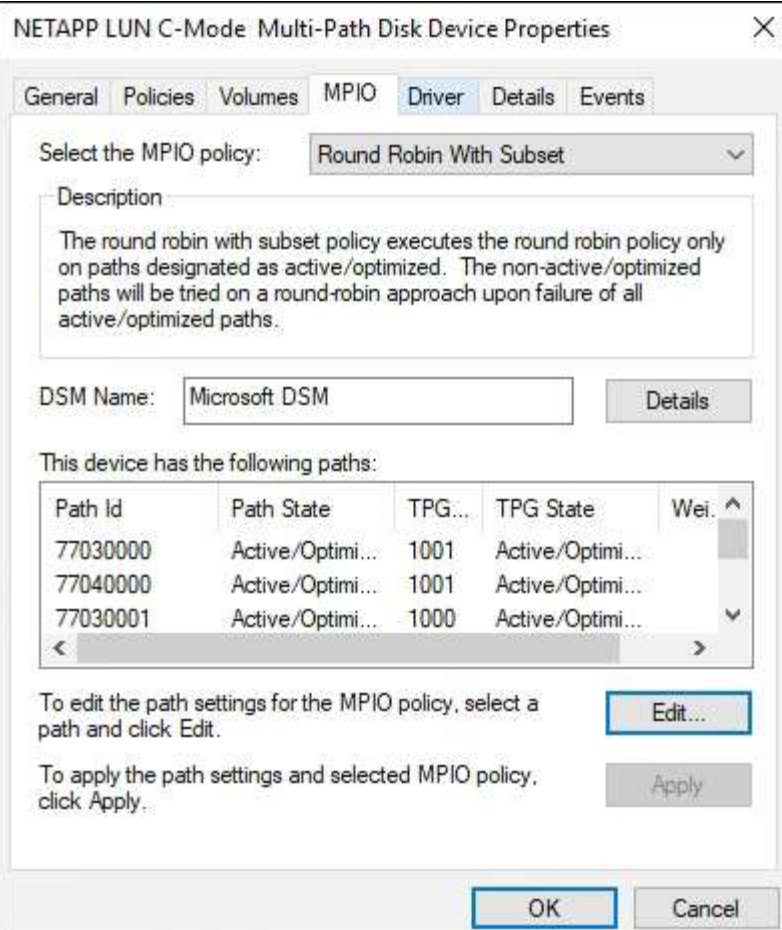

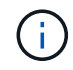

1 つの LUN へのパスを余分に使用しないでください。必要なパスは最大 4 つです。8 個を超え るパスがストレージ障害時に原因パスの問題になる可能性があります。

#### 推奨設定

FC を使用するシステムでは、 MPIO が選択されている場合、 Emulex および QLogic FC HBA について次の タイムアウト値が必要です。

Emulex ファイバチャネル HBA の場合:

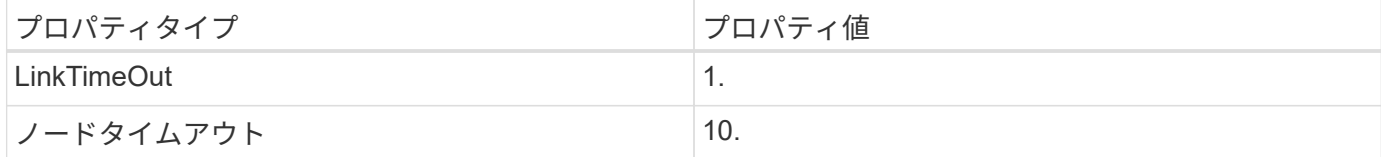

#### QLogic ファイバチャネル HBA の場合:

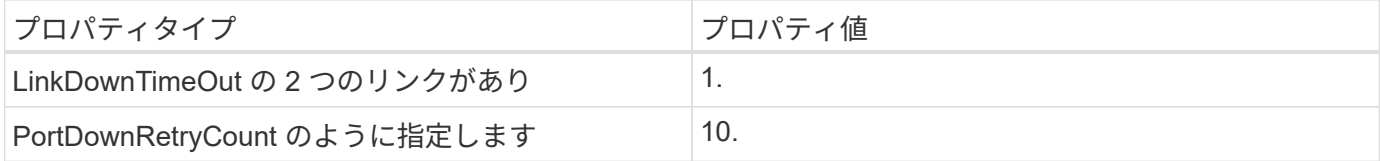

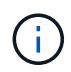

Windows Unified Host Utility はこれらの値を設定します。推奨設定の詳細については、を参照 してください ["](https://library.netapp.com/ecmdocs/ECMLP2789202/html/index.html)[『](https://library.netapp.com/ecmdocs/ECMLP2789202/html/index.html) [Windows 7.1 Host Utilities Installation Guide](https://library.netapp.com/ecmdocs/ECMLP2789202/html/index.html) [』](https://library.netapp.com/ecmdocs/ECMLP2789202/html/index.html)["](https://library.netapp.com/ecmdocs/ECMLP2789202/html/index.html)。

#### 既知の制限

Windows Server 2022に既知の問題はありません。

### <span id="page-6-0"></span>**ONTAP** での **Windows Server 2019** の使用

#### **OS** のブート中です

オペレーティングシステムを起動するには、ローカルブートまたは SAN ブートのいずれかを使用するという 2 つのオプションがあります。ローカルブートの場合は、ローカルハードディスク( SSD 、 SATA 、 RAID など)に OS をインストールします。SAN ブートについては、次の手順を参照してください。

#### **SAN** ブート中です

SAN ブートを使用する場合は、構成でサポートされている必要があります。NetApp Interoperability Matrix Tool を使用して、お使いの OS 、 HBA 、 HBA ファームウェア、 HBA ブート BIOS 、および ONTAP のバー ジョンがサポートされているかどうかを確認できます。

1. SAN ブート LUN をホストにマッピングします。

- 2. 複数のパスが使用可能であることを確認する。複数のパスを使用できるのは、ホスト OS が稼働してい て、パス上でのみです。
- 3. SAN ブート LUN がマッピングされているポートに対して、サーバ BIOS で SAN ブートを有効にしま す。HBA BIOS を有効にする方法については、ベンダー固有のマニュアルを参照してください。
- 4. ホストをリブートして、ブートが正常に完了したことを確認します。

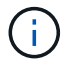

このコンテンツで提供される設定を使用して、に接続するクラウドクライアントを設定できま す ["Cloud Volumes ONTAP"](https://docs.netapp.com/us-en/cloud-manager-cloud-volumes-ontap/index.html) および ["ONTAP](https://docs.netapp.com/us-en/cloud-manager-fsx-ontap/index.html) [対](https://docs.netapp.com/us-en/cloud-manager-fsx-ontap/index.html)[応](https://docs.netapp.com/us-en/cloud-manager-fsx-ontap/index.html)[の](https://docs.netapp.com/us-en/cloud-manager-fsx-ontap/index.html) [Amazon FSX"](https://docs.netapp.com/us-en/cloud-manager-fsx-ontap/index.html)。

#### **Windows** ホットフィックスのインストール

サーバにインストールする最新の累積更新プログラム \* を使用することをお勧めします。

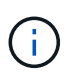

にアクセスします ["Microsoft Update Catalog 2019](https://www.catalog.update.microsoft.com/Search.aspx?q=Update+Windows+Server+2019) [の](https://www.catalog.update.microsoft.com/Search.aspx?q=Update+Windows+Server+2019)[ご案内](https://www.catalog.update.microsoft.com/Search.aspx?q=Update+Windows+Server+2019)["](https://www.catalog.update.microsoft.com/Search.aspx?q=Update+Windows+Server+2019) Web サイトで、使用している Windows のバージョンに必要な Windows 修正プログラムを入手してインストールします。

1. Microsoft サポートサイトからホットフィックスをダウンロードします。

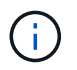

一部のホットフィックスは、直接ダウンロードできません。このような場合は、 Microsoft のサ ポート担当者に修正プログラムをリクエストする必要があります。

1. Microsoft の指示に従って、修正プログラムをインストールします。

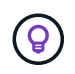

多くの修正プログラムでは Windows ホストのリブートが必要ですが、 Host Utilities のインス トールまたはアップグレードの実行後、ホストのリブートを待機することもできます。

#### **Windows Unified Host Utilities** のインストール

Windows Unified Host Utilities ( Wuhu )は、 NetApp SAN の仮想ディスク( LUN )にホストコンピュータ を接続するためのドキュメントを含む一連のソフトウェアプログラムです。最新のユーティリティキットをダ ウンロードしてインストールすることをお勧めします。Wuhu の構成情報と手順については、を参照してくだ さい ["WUHU 7.1](https://docs.netapp.com/us-en/ontap-sanhost/hu_wuhu_71.html) [のドキュメント](https://docs.netapp.com/us-en/ontap-sanhost/hu_wuhu_71.html)["](https://docs.netapp.com/us-en/ontap-sanhost/hu_wuhu_71.html)。

マルチパス

Windows ホストにストレージシステムへのパスが複数ある場合は、 MPIO ソフトウェアをインストールし、 マルチパスをセットアップする必要があります。MPIO ソフトウェアがないと、各パスが別々のディスクとし てオペレーティングシステムに認識され、データの破損を招くことがあります。MPIO ソフトウェアは、すべ てのパスに対して単一のディスクをオペレーティングシステムに提供し、デバイス固有モジュール( DSM ) はパスのフェイルオーバーを管理します。

Windows システムでは、 MPIO 解決策の 2 つの主要コンポーネントは DSM と Windows MPIO です。MPIO は、 Hyper-V 仮想マシンで実行されている Windows XP または Windows Vista ではサポートされていませ ん。

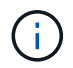

MPIO サポートを選択すると、 Windows Unified Host Utilities で Windows Server 2019 に含ま れている MPIO 機能が有効になります。

#### **SAN** の設定

#### **Non-ASA** の設定

ASA 以外の設定の場合は、異なる優先順位を持つ 2 つのパスグループが必要です。

優先度が高いパスは「アクティブ / 最適化」です。つまり、アグリゲートが配置されているコントローラによ って処理されます。

優先度が低いパスはアクティブですが、別のコントローラから提供されるため最適化されません。

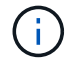

最適化されていないパスは、使用可能な最適化されたパスがない場合にのみ使用されます。

次の例は、 2 つのアクティブ / 最適化パスと 2 つのアクティブ / 非最適化パスを使用する ONTAP LUN に対す る正しい出力を表示します。

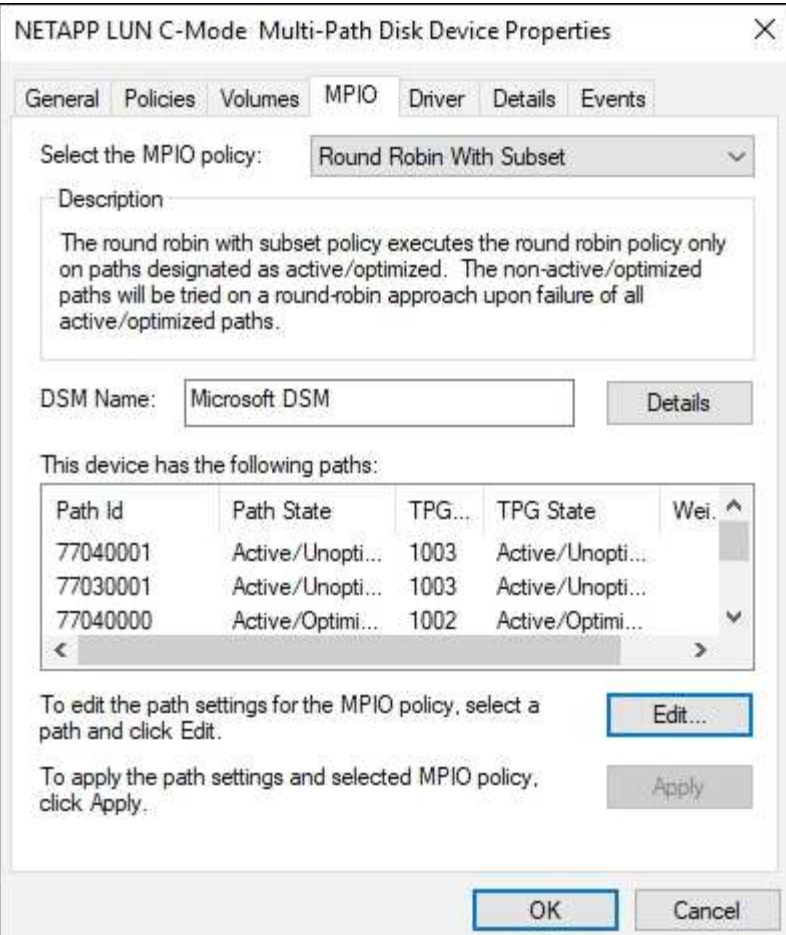

すべての **SAN** アレイ構成

オール SAN アレイ( ASA )構成の場合は、 1 つの優先順位を持つパスのグループが 1 つ必要です。すべて のパスがアクティブ / 最適化されており、コントローラによって処理され、すべてのアクティブパスで I/O が 送信されます。

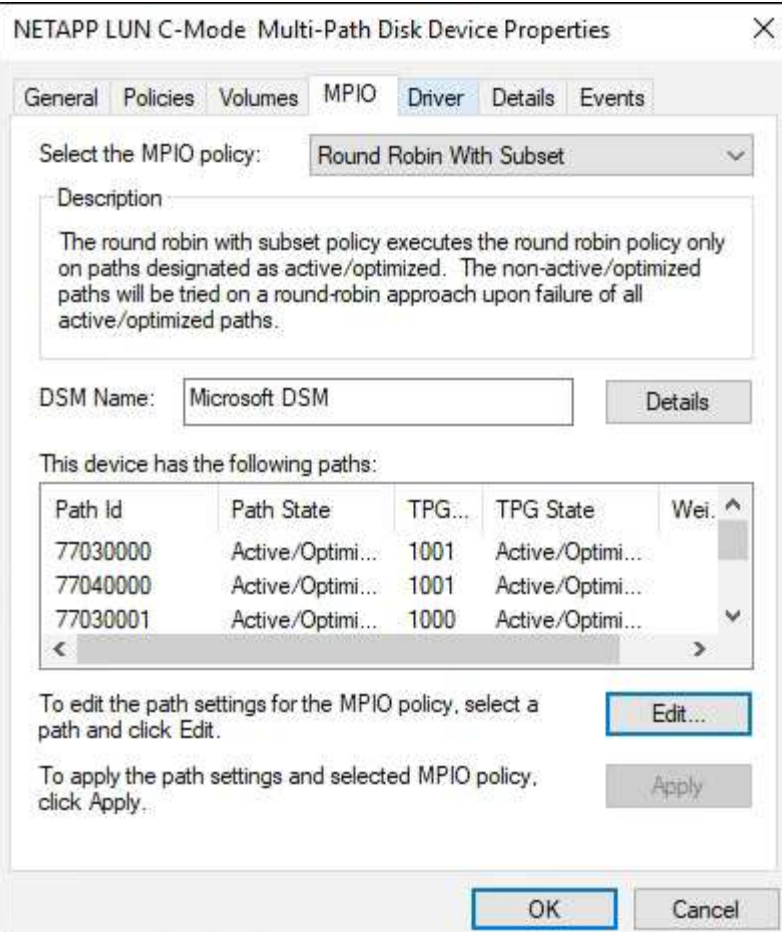

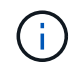

1 つの LUN へのパスを余分に使用しないでください。必要なパスは最大 4 つです。8 個を超え るパスがストレージ障害時に原因パスの問題になる可能性があります。

#### 推奨設定

FC を使用するシステムでは、 MPIO が選択されている場合、 Emulex および QLogic FC HBA について次の タイムアウト値が必要です。

Emulex ファイバチャネル HBA の場合:

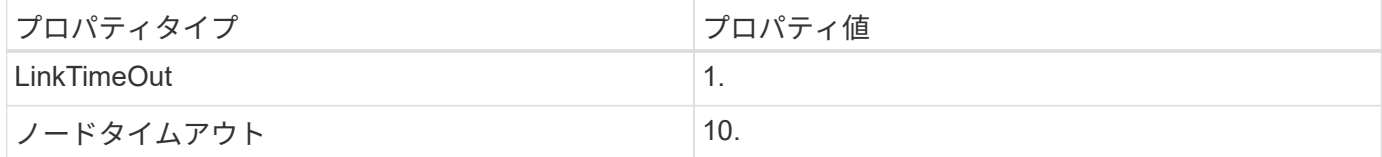

#### QLogic ファイバチャネル HBA の場合:

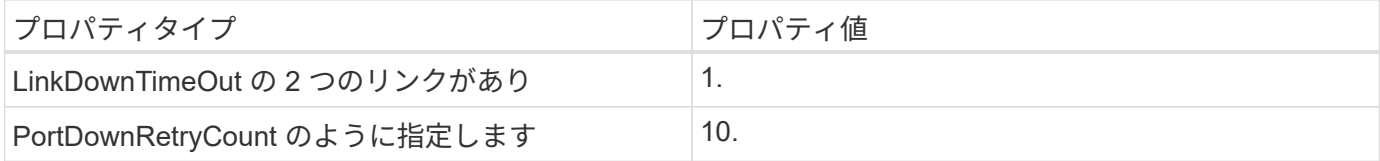

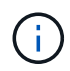

#### 既知の制限

Windows Server 2019 で確認されている既知の問題はありません。

## <span id="page-10-0"></span>**ONTAP** で **Windows Server 2016** を使用する

**OS** のブート中です

オペレーティングシステムを起動するには、ローカルブートまたは SAN ブートのいずれかを使用するという 2 つのオプションがあります。ローカルブートの場合は、ローカルハードディスク( SSD 、 SATA 、 RAID など)に OS をインストールします。SAN ブートについては、次の手順を参照してください。

**SAN** ブート中です

SAN ブートを使用する場合は、構成でサポートされている必要があります。NetApp Interoperability Matrix Tool を使用して、お使いの OS 、 HBA 、 HBA ファームウェア、 HBA ブート BIOS 、および ONTAP のバー ジョンがサポートされているかどうかを確認できます。

1. SAN ブート LUN をホストにマッピングします。

- 2. 複数のパスが使用可能であることを確認する。複数のパスを使用できるのは、ホスト OS が稼働してい て、パス上でのみです。
- 3. SAN ブート LUN がマッピングされているポートに対して、サーバ BIOS で SAN ブートを有効にしま す。HBA BIOS を有効にする方法については、ベンダー固有のマニュアルを参照してください。
- 4. ホストをリブートして、ブートが正常に完了したことを確認します。

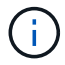

このコンテンツで提供される設定を使用して、に接続するクラウドクライアントを設定できま す ["Cloud Volumes ONTAP"](https://docs.netapp.com/us-en/cloud-manager-cloud-volumes-ontap/index.html) および ["ONTAP](https://docs.netapp.com/us-en/cloud-manager-fsx-ontap/index.html) [対](https://docs.netapp.com/us-en/cloud-manager-fsx-ontap/index.html)[応](https://docs.netapp.com/us-en/cloud-manager-fsx-ontap/index.html)[の](https://docs.netapp.com/us-en/cloud-manager-fsx-ontap/index.html) [Amazon FSX"](https://docs.netapp.com/us-en/cloud-manager-fsx-ontap/index.html)。

**Windows** ホットフィックスのインストール

サーバにインストールする最新の累積更新プログラム \* を使用することをお勧めします。

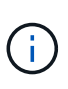

にアクセスします ["Microsoft Update Catalog 2016](https://www.catalog.update.microsoft.com/Search.aspx?q=Update+Windows+Server+2016) [』](https://www.catalog.update.microsoft.com/Search.aspx?q=Update+Windows+Server+2016)[を参照してください](https://www.catalog.update.microsoft.com/Search.aspx?q=Update+Windows+Server+2016)["](https://www.catalog.update.microsoft.com/Search.aspx?q=Update+Windows+Server+2016) Web サイトで、使 用している Windows のバージョンに必要な Windows 修正プログラムを入手してインストール します。

1. Microsoft サポートサイトからホットフィックスをダウンロードします。

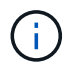

一部のホットフィックスは、直接ダウンロードできません。このような場合は、 Microsoft のサ ポート担当者に修正プログラムをリクエストする必要があります。

1. Microsoft の指示に従って、修正プログラムをインストールします。

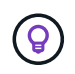

多くの修正プログラムでは Windows ホストのリブートが必要ですが、 Host Utilities のインス トールまたはアップグレードの実行後、ホストのリブートを待機することもできます。

#### **Windows Unified Host Utilities** のインストール

Windows Unified Host Utilities ( Wuhu )は、 NetApp SAN の仮想ディスク( LUN )にホストコンピュータ を接続するためのドキュメントを含む一連のソフトウェアプログラムです。最新のユーティリティキットをダ ウンロードしてインストールすることをお勧めします。Wuhu の構成情報と手順については、を参照してくだ さい ["WUHU 7.1](https://docs.netapp.com/us-en/ontap-sanhost/hu_wuhu_71.html) [のドキュメント](https://docs.netapp.com/us-en/ontap-sanhost/hu_wuhu_71.html)["](https://docs.netapp.com/us-en/ontap-sanhost/hu_wuhu_71.html)。

マルチパス

Windows ホストにストレージシステムへのパスが複数ある場合は、 MPIO ソフトウェアをインストールし、 マルチパスをセットアップする必要があります。MPIO ソフトウェアがないと、各パスが別々のディスクとし てオペレーティングシステムに認識され、データの破損を招くことがあります。MPIO ソフトウェアは、すべ てのパスに対して単一のディスクをオペレーティングシステムに提供し、デバイス固有モジュール( DSM ) はパスのフェイルオーバーを管理します。

Windows システムでは、 MPIO 解決策の 2 つの主要コンポーネントは DSM と Windows MPIO です。MPIO は、 Hyper-V 仮想マシンで実行されている Windows XP または Windows Vista ではサポートされていませ ん。

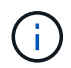

MPIO サポートを選択すると、 Windows Unified Host Utilities によって、 Windows Server 2016 に含まれている MPIO 機能が有効になります。

#### **SAN** の設定

**Non-ASA** の設定

ASA 以外の設定の場合は、異なる優先順位を持つ 2 つのパスグループが必要です。

優先度が高いパスは「アクティブ / 最適化」です。つまり、アグリゲートが配置されているコントローラによ って処理されます。

優先度が低いパスはアクティブですが、別のコントローラから提供されるため最適化されません。

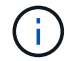

最適化されていないパスは、使用可能な最適化されたパスがない場合にのみ使用されます。

次の例は、 2 つのアクティブ / 最適化パスと 2 つのアクティブ / 非最適化パスを使用する ONTAP LUN に対す る正しい出力を表示します。

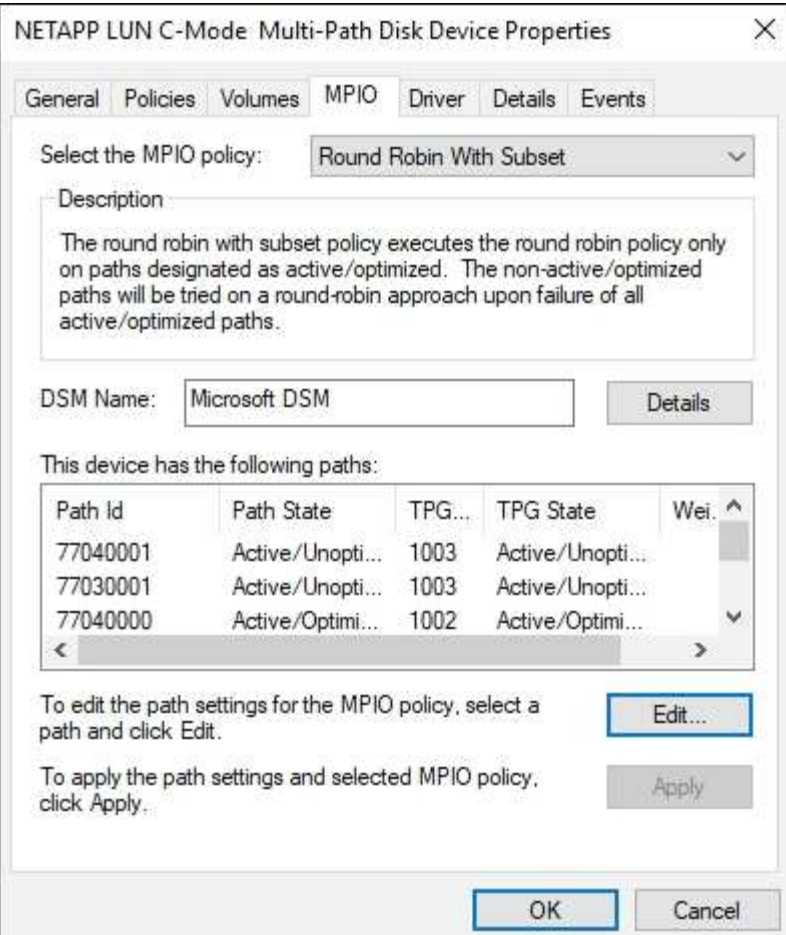

すべての **SAN** アレイ構成

オール SAN アレイ( ASA )構成の場合は、 1 つの優先順位を持つパスのグループが 1 つ必要です。すべて のパスがアクティブ / 最適化されており、コントローラによって処理され、すべてのアクティブパスで I/O が 送信されます。

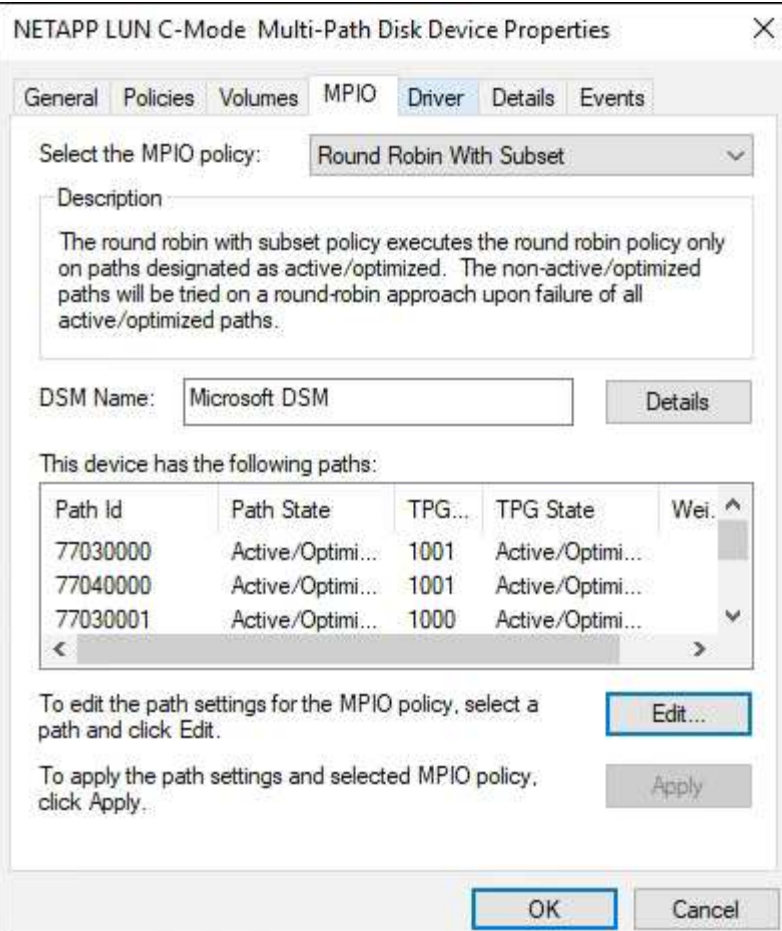

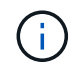

1 つの LUN へのパスを余分に使用しないでください。必要なパスは最大 4 つです。8 個を超え るパスがストレージ障害時に原因パスの問題になる可能性があります。

#### 推奨設定

FC を使用するシステムでは、 MPIO が選択されている場合、 Emulex および QLogic FC HBA について次の タイムアウト値が必要です。

Emulex ファイバチャネル HBA の場合:

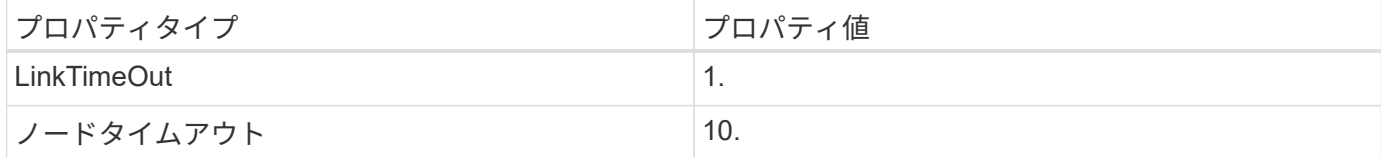

#### QLogic ファイバチャネル HBA の場合:

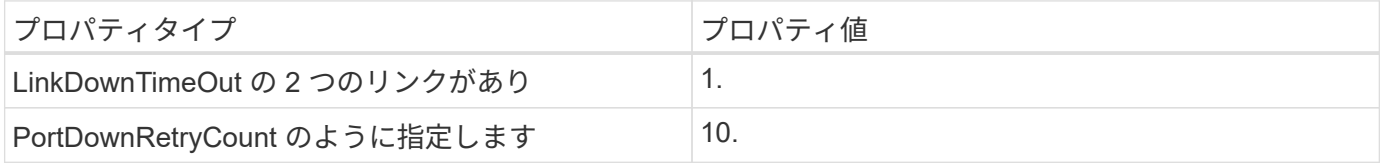

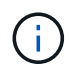

#### 既知の制限

Windows Server 2016 には既知の問題はありません。

## <span id="page-14-0"></span>**ONTAP** で **Windows Server 2012 R2** を使用する

**OS** のブート中です

オペレーティングシステムを起動するには、ローカルブートまたは SAN ブートのいずれかを使用するという 2 つのオプションがあります。ローカルブートの場合は、ローカルハードディスク( SSD 、 SATA 、 RAID など)に OS をインストールします。SAN ブートについては、次の手順を参照してください。

**SAN** ブート中です

SAN ブートを使用する場合は、構成でサポートされている必要があります。NetApp Interoperability Matrix Tool を使用して、お使いの OS 、 HBA 、 HBA ファームウェア、 HBA ブート BIOS 、および ONTAP のバー ジョンがサポートされているかどうかを確認できます。

1. SAN ブート LUN をホストにマッピングします。

- 2. 複数のパスが使用可能であることを確認する。複数のパスを使用できるのは、ホスト OS が稼働してい て、パス上でのみです。
- 3. SAN ブート LUN がマッピングされているポートに対して、サーバ BIOS で SAN ブートを有効にしま す。HBA BIOS を有効にする方法については、ベンダー固有のマニュアルを参照してください。
- 4. ホストをリブートして、ブートが正常に完了したことを確認します。

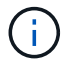

このコンテンツで提供される設定を使用して、に接続するクラウドクライアントを設定できま す ["Cloud Volumes ONTAP"](https://docs.netapp.com/us-en/cloud-manager-cloud-volumes-ontap/index.html) および ["ONTAP](https://docs.netapp.com/us-en/cloud-manager-fsx-ontap/index.html) [対](https://docs.netapp.com/us-en/cloud-manager-fsx-ontap/index.html)[応](https://docs.netapp.com/us-en/cloud-manager-fsx-ontap/index.html)[の](https://docs.netapp.com/us-en/cloud-manager-fsx-ontap/index.html) [Amazon FSX"](https://docs.netapp.com/us-en/cloud-manager-fsx-ontap/index.html)。

**Windows** ホットフィックスのインストール

サーバにインストールする最新の累積更新プログラム \* を使用することをお勧めします。

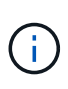

にアクセスします ["Microsoft Update Catalog 2012 R2](https://www.catalog.update.microsoft.com/Search.aspx?q=Update+Windows+Server+2012_R2) [』](https://www.catalog.update.microsoft.com/Search.aspx?q=Update+Windows+Server+2012_R2)[を参照してください](https://www.catalog.update.microsoft.com/Search.aspx?q=Update+Windows+Server+2012_R2)["](https://www.catalog.update.microsoft.com/Search.aspx?q=Update+Windows+Server+2012_R2) Web サイトで、 使用している Windows のバージョンに必要な Windows 修正プログラムを入手してインストー ルします。

1. Microsoft サポートサイトからホットフィックスをダウンロードします。

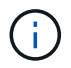

一部のホットフィックスは、直接ダウンロードできません。このような場合は、 Microsoft のサ ポート担当者に修正プログラムをリクエストする必要があります。

1. Microsoft の指示に従って、修正プログラムをインストールします。

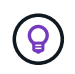

多くの修正プログラムでは Windows ホストのリブートが必要ですが、 Host Utilities のインス トールまたはアップグレードの実行後、ホストのリブートを待機することもできます。

#### **Windows Unified Host Utilities** のインストール

Windows Unified Host Utilities ( Wuhu )は、 NetApp SAN の仮想ディスク( LUN )にホストコンピュータ を接続するためのドキュメントを含む一連のソフトウェアプログラムです。最新のユーティリティキットをダ ウンロードしてインストールすることをお勧めします。Wuhu の構成情報と手順については、を参照してくだ さい ["WUHU 7.1](https://docs.netapp.com/us-en/ontap-sanhost/hu_wuhu_71.html) [のドキュメント](https://docs.netapp.com/us-en/ontap-sanhost/hu_wuhu_71.html)["](https://docs.netapp.com/us-en/ontap-sanhost/hu_wuhu_71.html)。

マルチパス

Windows ホストにストレージシステムへのパスが複数ある場合は、 MPIO ソフトウェアをインストールし、 マルチパスをセットアップする必要があります。MPIO ソフトウェアがないと、各パスが別々のディスクとし てオペレーティングシステムに認識され、データの破損を招くことがあります。MPIO ソフトウェアは、すべ てのパスに対して単一のディスクをオペレーティングシステムに提供し、デバイス固有モジュール( DSM ) はパスのフェイルオーバーを管理します。

Windows システムでは、 MPIO 解決策の 2 つの主要コンポーネントは DSM と Windows MPIO です。MPIO は、 Hyper-V 仮想マシンで実行されている Windows XP または Windows Vista ではサポートされていませ ん。

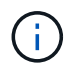

MPIO サポートを選択すると、 Windows Unified Host Utilities によって、 Windows Server 2012 R2 に搭載されている MPIO 機能が有効になります。

#### **SAN** の設定

#### **Non-ASA** の設定

ASA 以外の設定の場合は、異なる優先順位を持つ 2 つのパスグループが必要です。

優先度が高いパスは「アクティブ / 最適化」です。つまり、アグリゲートが配置されているコントローラによ って処理されます。

優先度が低いパスはアクティブですが、別のコントローラから提供されるため最適化されません。

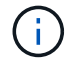

最適化されていないパスは、使用可能な最適化されたパスがない場合にのみ使用されます。

次の例は、 2 つのアクティブ / 最適化パスと 2 つのアクティブ / 非最適化パスを使用する ONTAP LUN に対す る正しい出力を表示します。

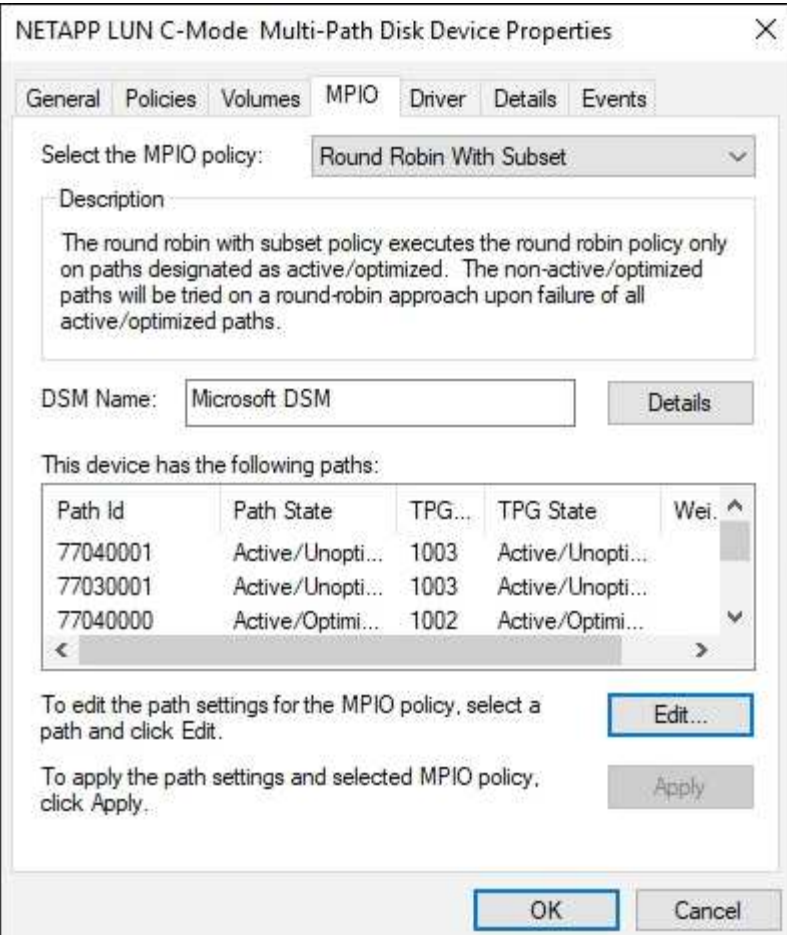

すべての **SAN** アレイ構成

オール SAN アレイ( ASA )構成の場合は、 1 つの優先順位を持つパスのグループが 1 つ必要です。すべて のパスがアクティブ / 最適化されており、コントローラによって処理され、すべてのアクティブパスで I/O が 送信されます。

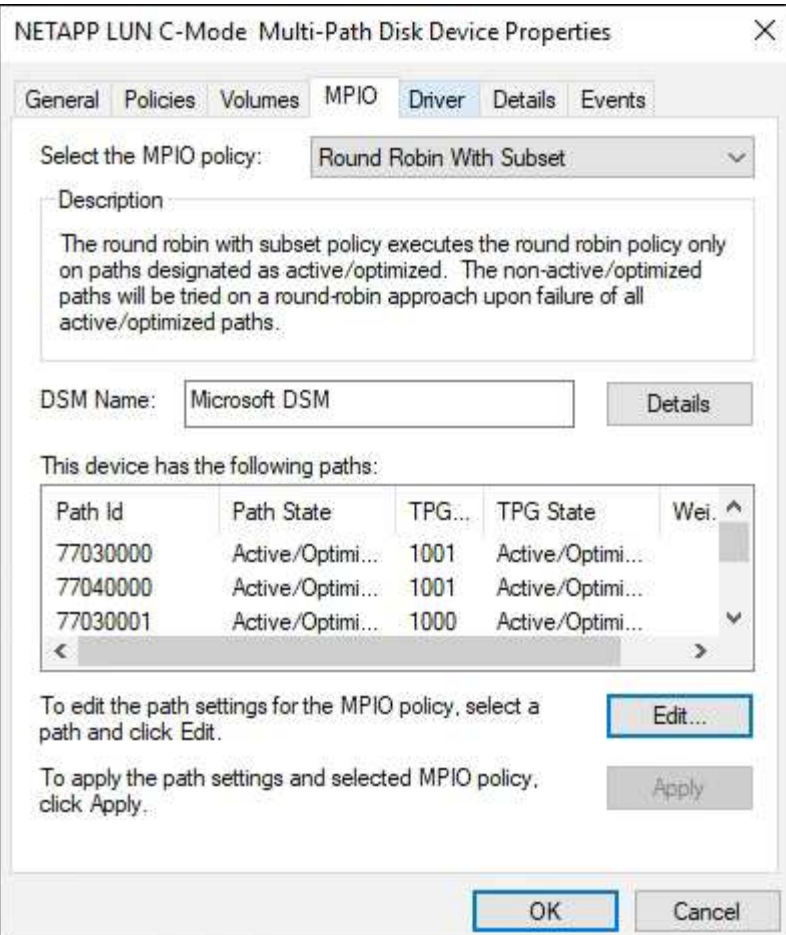

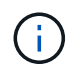

1 つの LUN へのパスを余分に使用しないでください。必要なパスは最大 4 つです。8 個を超え るパスがストレージ障害時に原因パスの問題になる可能性があります。

**Hyper-V VHD** では、パフォーマンスを最大限に高めるためにアライメントが必要です

ディスクパーティションのデータブロック境界が基盤となる LUN のブロック境界とアライメントされていな いと、多くの場合、ストレージシステムは、オペレーティングシステムのブロックの読み取りまたは書き込み ごとに 2 つのブロックの読み取りまたは書き込みを完了する必要があります。ミスアライメントが原因で追 加のブロック読み取り / 書き込みが発生すると、深刻なパフォーマンスの問題が生じる可能性があります。

ミスアライメントは、マスターブートレコードで定義された各パーティションの開始セクターの位置が原因で 発生します。

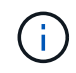

Windows Server 2016 で作成されたパーティションは、デフォルトでアライメントされる必要 があります。

ONTAP PowerShell Toolkit で「 Get-NaVirtualDiskAlignment 」コマンドレットを使用して、パーティションが 基盤となる LUN とアライメントされているかどうかを確認します。パーティションが適切にアライメントさ れていない場合は、「 Repair-NaVirtualDiskAlignment 」コマンドレットを使用して、正しいアライメントで 新しい VHD ファイルを作成します。このコマンドレットは、すべてのパーティションを新しいファイルにコ ピーします。元の VHD ファイルは変更も削除もされません。データがコピーされている間は、仮想マシンを シャットダウンする必要があります。

ONTAP PowerShell Toolkit は、ネットアップコミュニティからダウンロードできます。「 D ataONTAP.zip 」

ファイルを環境変数「 %PSModulePath% 」で指定された場所に解凍する必要があります(または「 Install.ps1 」スクリプトを使用してファイルを解凍します)。インストールが完了したら、「 Get-NaHelp 」 コマンドレットを使用して、各コマンドレットのヘルプを参照できます。

PowerShell Toolkit では、 MBR タイプのパーティションを含む容量固定 VHD ファイルのみがサポートされま す。Windows ダイナミックディスクまたは GPT パーティションを使用する VHD はサポートされていませ ん。さらに、 PowerShell Toolkit では、 4GB 以上のパーティションサイズが必要です。小さいパーティショ ンは正しくアライメントできません。

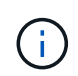

Linux 仮想マシンで VHD の GRUB ブートローダーを使用する場合は、 PowerShell Toolkit の実 行後にブート設定を更新する必要があります。

**PowerShell Toolkit** による **MBR** のアライメントの修正後に **Linux** ゲスト用の **GRUB** を再インストールする

GRUB ブートローダを使用して Linux ゲスト OS の PowerShell Toolkit と MBR アライメントを修正するため にディスク上で「 m bralign 」を実行した後、ゲスト OS が正しく起動するように GRUB を再インストール する必要があります。

仮想マシンの VHD ファイルに対して PowerShell Toolkit のコマンドレットが完了しました。このトピック は、 GRUB ブートローダーと「 SystemRescueCd 」を使用する Linux ゲスト OS にのみ適用されます。

- 1. 仮想マシン用の正しいバージョンの Linux のインストール CD のディスク 1 の ISO イメージをマウントし ます。
- 2. Hyper-V Manager で仮想マシンのコンソールを開きます。
- 3. VM が実行中で、 GRUB 画面でハングしている場合は、表示領域をクリックして VM がアクティブである ことを確認してから、 **Ctrl-Alt-Delete** ツールバーアイコンをクリックして VM をリブートします。VM が 実行されていない場合は起動し、表示領域をただちにクリックしてアクティブにします。
- 4. VMware BIOS のスプラッシュ画面が表示されたら、すぐに \* Esc \* キーを 1 回押します。ブートメニュー が表示されます。
- 5. 起動メニューで、 \* CD-ROM \* を選択します。
- 6. Linux の起動画面で、「 linux rescue 」と入力します
- 7. Anaconda (青 / 赤の設定画面)のデフォルトを使用します。ネットワークはオプションです。
- 8. grub を起動するには、「 grub」 と入力します
- 9. この VM に仮想ディスクが 1 つしかない場合、または複数のディスクがあるが、最初のディスクがブート ディスクである場合は、次の GRUB コマンドを実行します。

```
root (hd0,0)
setup (hd0)
quit
```
VM 内に複数の仮想ディスクがあり、起動ディスクが最初のディスクではない場合、または正しくアライメン トされていないバックアップ VHD からブートして GRUB を修正する場合は、次のコマンドを入力してブー トディスクを識別します。

find /boot/grub/stage1

次に、次のコマンドを実行します。

```
root (boot_disk,0)
setup (boot_disk)
quit
```
G

上の「 boot\_disk 」は、ブート・ディスクの実際のディスク識別子のプレースホルダであるこ とに注意してください。

1. ログアウトするには、 **Ctrl-D** を押します。

Linux のレスキューがシャットダウンし、その後再起動します。

#### 推奨設定

FC を使用するシステムでは、 MPIO が選択されている場合、 Emulex および QLogic FC HBA について次の タイムアウト値が必要です。

Emulex ファイバチャネル HBA の場合:

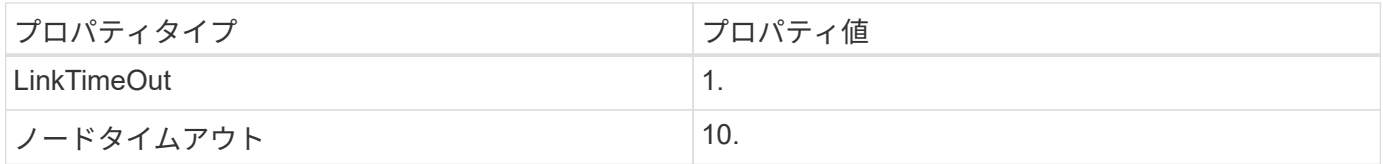

QLogic ファイバチャネル HBA の場合:

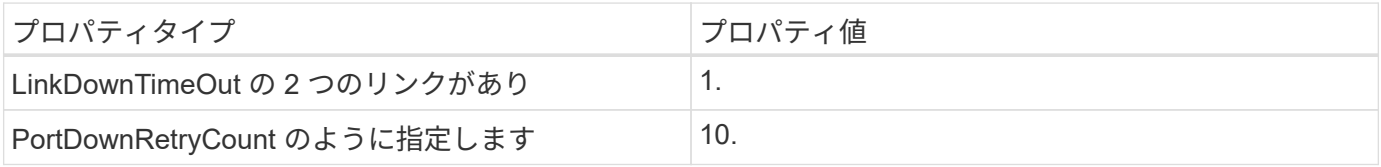

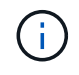

Windows Unified Host Utility はこれらの値を設定します。推奨設定の詳細については、を参照 してください ["](https://library.netapp.com/ecmdocs/ECMLP2789202/html/index.html)[『](https://library.netapp.com/ecmdocs/ECMLP2789202/html/index.html) [Windows 7.1 Host Utilities Installation Guide](https://library.netapp.com/ecmdocs/ECMLP2789202/html/index.html) [』](https://library.netapp.com/ecmdocs/ECMLP2789202/html/index.html)["](https://library.netapp.com/ecmdocs/ECMLP2789202/html/index.html)。

#### 既知の制限

Windows Server 2012 R2 に関する既知の問題はありません。

Copyright © 2022 NetApp, Inc. All Rights Reserved. Printed in the U.S.このドキュメントは著作権によって保 護されています。著作権所有者の書面による事前承諾がある場合を除き、画像媒体、電子媒体、および写真複 写、記録媒体、テープ媒体、電子検索システムへの組み込みを含む機械媒体など、いかなる形式および方法に よる複製も禁止します。

ネットアップの著作物から派生したソフトウェアは、次に示す使用許諾条項および免責条項の対象となりま す。

このソフトウェアは、ネットアップによって「現状のまま」提供されています。ネットアップは明示的な保 証、または商品性および特定目的に対する適合性の暗示的保証を含み、かつこれに限定されないいかなる暗示 的な保証も行いません。ネットアップは、代替品または代替サービスの調達、使用不能、データ損失、利益損 失、業務中断を含み、かつこれに限定されない、このソフトウェアの使用により生じたすべての直接的損害、 間接的損害、偶発的損害、特別損害、懲罰的損害、必然的損害の発生に対して、損失の発生の可能性が通知さ れていたとしても、その発生理由、根拠とする責任論、契約の有無、厳格責任、不法行為(過失またはそうで ない場合を含む)にかかわらず、一切の責任を負いません。

ネットアップは、ここに記載されているすべての製品に対する変更を随時、予告なく行う権利を保有します。 ネットアップによる明示的な書面による合意がある場合を除き、ここに記載されている製品の使用により生じ る責任および義務に対して、ネットアップは責任を負いません。この製品の使用または購入は、ネットアップ の特許権、商標権、または他の知的所有権に基づくライセンスの供与とはみなされません。

このマニュアルに記載されている製品は、1つ以上の米国特許、その他の国の特許、および出願中の特許によ って保護されている場合があります。

権利の制限について:政府による使用、複製、開示は、DFARS 252.227-7013(2014年2月)およびFAR 5252.227-19(2007年12月)のRights in Technical Data -Noncommercial Items(技術データ - 非商用品目に関 する諸権利)条項の(b)(3)項、に規定された制限が適用されます。

本書に含まれるデータは商用製品および / または商用サービス(FAR 2.101の定義に基づく)に関係し、デー タの所有権はNetApp, Inc.にあります。本契約に基づき提供されるすべてのネットアップの技術データおよび コンピュータ ソフトウェアは、商用目的であり、私費のみで開発されたものです。米国政府は本データに対 し、非独占的かつ移転およびサブライセンス不可で、全世界を対象とする取り消し不能の制限付き使用権を有 し、本データの提供の根拠となった米国政府契約に関連し、当該契約の裏付けとする場合にのみ本データを使 用できます。前述の場合を除き、NetApp, Inc.の書面による許可を事前に得ることなく、本データを使用、開 示、転載、改変するほか、上演または展示することはできません。国防総省にかかる米国政府のデータ使用権 については、DFARS 252.227-7015(b)項(2014年2月)で定められた権利のみが認められます。

#### 商標に関する情報

NetApp、NetAppのロゴ、<http://www.netapp.com/TM>に記載されているマークは、NetApp, Inc.の商標です。そ の他の会社名と製品名は、それを所有する各社の商標である場合があります。